To log in to your Kendrick School Gmail account, go to **GMail.com** 

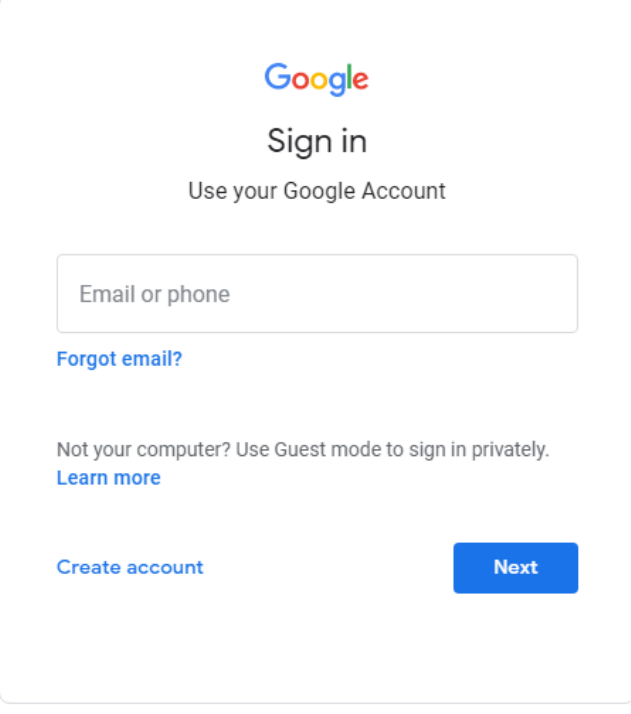

Enter your school email address. Ie[: 20username@kendrick.reading.sch.uk](mailto:20username@kendrick.reading.sch.uk) and click Enter.

Now enter **Password1** for your password and click Next.

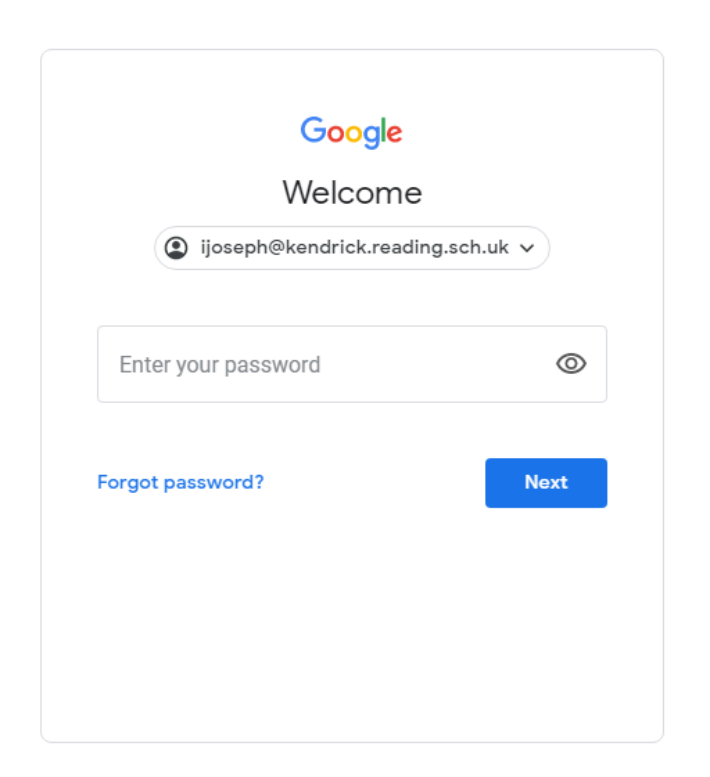

Once you enter your password, it should prompt you to create a new password. Your new password must have at least 8 characters with a capital letter, a number and a special character for it to be accepted. It cannot include any part of your name.

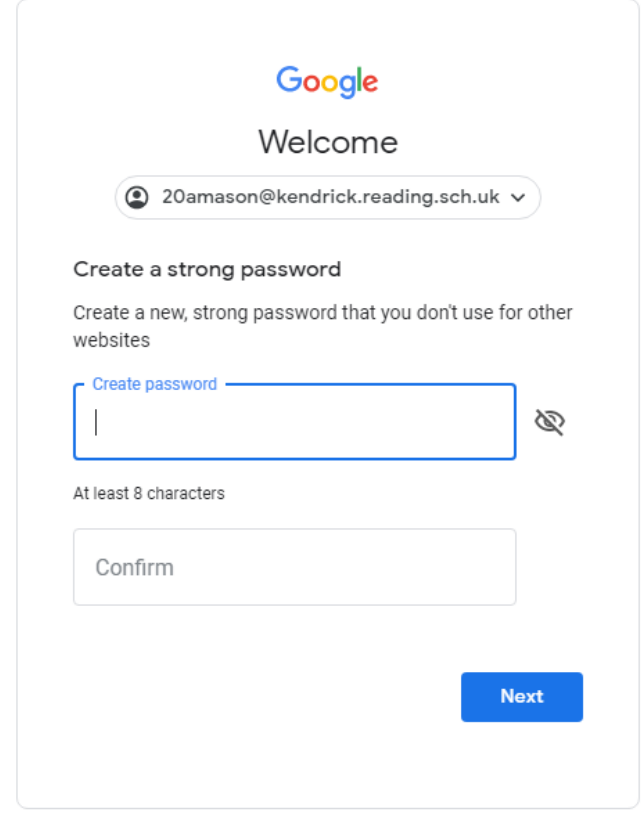

If you have any further questions please email or contact IT Team - [Itteam@kendrick.reading.sch.uk](mailto:Itteam@kendrick.reading.sch.uk)